# توصلا ضرع ةقيرط ءاطخأ فاشكتسأ اهحالصإو  $\overline{\phantom{a}}$

# المحتويات

[المقدمة](#page-0-0) [المتطلبات الأساسية](#page-0-1) [المتطلبات](#page-0-2) [المكونات المستخدمة](#page-1-0) [الاصطلاحات](#page-1-1) [Cisco Unity Express في Voice View Express تكوين](#page-1-2) [عينة مشكلة](#page-2-0) لا يمكن تسجيل الدخول إلى Voice View Express (خطأ 404) [يتعذر تسجيل الدخول إلى Express View Voice\) لم يتم العثور على المضيف\)](#page-3-0) [النظام غير متوفر مؤقتا](#page-4-0) [عرض خطأ المصادقة عند تسجيل مستخدم ما في Express View Voice](#page-5-0) [علبة البريد المستخدمة بالفعل عندما يقوم المستخدم بتسجيل الدخول إلى Express View Voice](#page-6-0) [جميع منافذ الصوت مشغولة](#page-9-0) [فشل تسجيل الدخول بسبب انتهاء صلاحية PIN](#page-13-0) [فشل تسجيل الدخول عند تعطيل علبة البريد](#page-14-0) [فشل تسجيل الدخول وتغيير PIN القوي](#page-15-0) [خطأ في إعلام الرسالة](#page-16-0) [حدث خطأ عند محاولة الاستماع إلى الرسائل](#page-17-0) [معلومات ذات صلة](#page-18-0)

# <span id="page-0-0"></span>المقدمة

يبحث هذا المستند كيفية أستكشاف أخطاء ميزة Voice View Express (VVE) وإصلاحها من Cisco Unity .Express

يسمح VVE للمستخدمين النهائيين بالتفاعل مع علبة البريد الصوتي الخاصة بهم من Express Unity Cisco باستخدام شاشة عرض هاتف IP Cisco والمفاتيح البرمجية المتوفرة على الهاتف. يمكنك إدارة خيارات علبة البريد الشخصية بشكل ملائم وإدارة الإعلامات وإرسال رسائل البريد الصوتي والاستماع إليها وتسجيلها وإدارتها. توفر الميزة بديلا لواجهة المستخدم الهاتفية (TUI (وواجهة الويب لهذه المهام. VVE هو تطبيق ويب مثل واجهة المستخدم الرسومية Express Unity Cisco باستثناء حقيقة أنه يخدم محتوى XML) الذي يفهمه الهاتف) بدلا من HTML) الذي يفهمه مستعرض الويب).

# <span id="page-0-1"></span>المتطلبات الأساسية

<span id="page-0-2"></span>المتطلبات

يجب أن يفهم القارئ كيفية الوصول إلى Express Unity Cisco عبر واجهة سطر الأوامر (CLI (وواجهة المستخدم الرسومية (GUI (وأن يكون ملما بمهام التكوين والإدارة.

يتم دعم وظائف VVE فقط على هذه الأنظمة الأساسية:

• الوحدة النمطية لشبكة البريد الصوتي Cisco Unity Express Voice Email Network Module (NM-CUE)

- الوحدة النمطية لشبكة Express Unity Cisco مع السعة المحسنة (EC-CUE-NM(
	- (AIM-CUE) المتقدم للتكامل Cisco Unity Express وحدة●

يتم دعم تقنية VVE فقط مع هواتف 41/7940 و 61/7960 و .71/7970

الحد الأدنى لإصدار برنامج Express Unity Cisco ل VVE هو .2.3.1

# <span id="page-1-0"></span>المكونات المستخدمة

تستند المعلومات الواردة في هذا المستند إلى CUE-NM الذي يشغل الإصدار 2.3.1 من البرنامج المثبت في موجه .Cisco CallManager Express 4.0

تم إنشاء المعلومات الواردة في هذا المستند من الأجهزة الموجودة في بيئة معملية خاصة. بدأت جميع الأجهزة المُستخدمة في هذا المستند بتكوين ممسوح (افتراضي). إذا كانت شبكتك مباشرة، فتأكد من فهمك للتأثير المحتمل لأي أمر.

## <span id="page-1-1"></span>الاصطلاحات

راجع [اصطلاحات تلميحات Cisco التقنية للحصول على مزيد من المعلومات حول اصطلاحات المستندات.](//www.cisco.com/en/US/tech/tk801/tk36/technologies_tech_note09186a0080121ac5.shtml)

# <span id="page-1-2"></span>Cisco Unity Express في Voice View Express تكوين

يجب تمكين VVE وتكوينه مسبقا. ويمكن تحقيق ذلك من خلال واجهة سطر الأوامر (CLI (أو واجهة المستخدم .(Voice View Express < الرسومية (GUI) (البريد الصوتي)

يبدي هذا أمر ال VVE تشكيل:

Se-10-50-10-125#**show voiceview configuration**

Phone service URL: http://<CUE-hostname>/voiceview/common/login.do Enabled: Yes Idle Timeout (minutes): 30

Se-10-50-10-125#**show phone-authentication configuration**

Authentication service URL: http://<CUE-hostname>/voiceview/authentication/authenticate.do Authentication Fallback Server URL: http://190.190.190.2/CCMCIP/authenticate.asp

يجب تكوين Express CallManager Cisco) أو CallManager Cisco (حتى يمكن لزر الخدمات الوصول إلى تطبيق VVE. يجب تكوين عناوين URL للخدمات والمصادقة ل Express CallManager Cisco. في إخراج Cisco Unity Express، يمكنك مشاهدة ما يفترض أن يكون عنوان URL. دخلت in order to شكلت هذا في cisco Express CallManager، تشكيل أسلوب وعينت ال URLs) في هذه الحالة ب عنوان بما أن DNS لا يستعمل):

**http://10.50.10.125/voiceview/common/login.do** cme(config-telephony)#**url authentication http://10.50.10.125/voiceview/authentication/authenticate.do** cme(config-telephony)#**exit**

# أصدرت **العرض شوط** أمر **| inc url ل**لتحقق من التكوين:

cme#**show run | inc url** url services ghttp://14.84.159.12//voiceview/common/login.do url authentication http://14.84.159.12//voiceview/authentication/authenticate.do

# <span id="page-2-0"></span>عينة مشكلة

<span id="page-2-1"></span>لا يمكن تسجيل الدخول إلى Express View Voice) خطأ 404)

#### وصف المشكلة

عندما يضغط المستخدم على الزر **خدمات** على الهاتف، تظهر رسالة خطأ <sub>НТТР</sub> رقم 404.

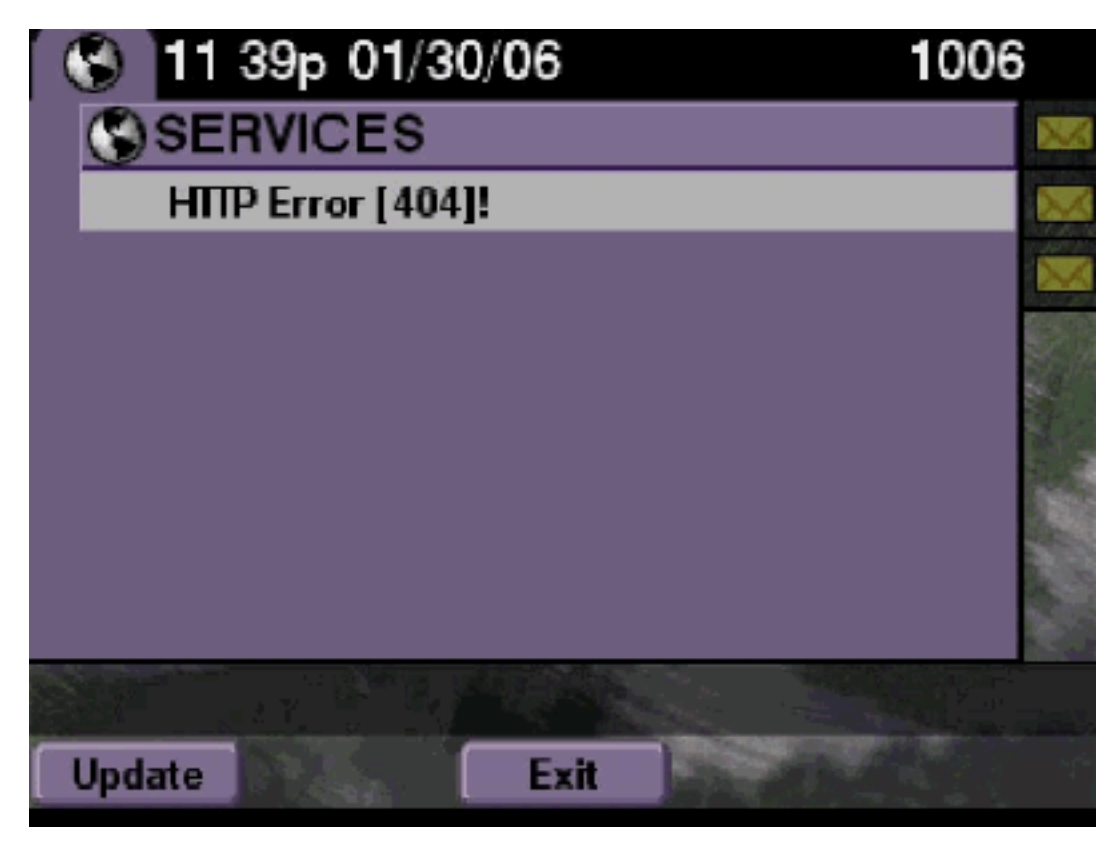

# الحل

أكمل الخطوات التالية:

تحقق من الهاتف لمعرفة ما إذا كان يحتوي على URL الخدمات أم لا. إذا كان Express Unity Cisco متصلا ب .1Express CallManager Cisco، فتأكد من تكوين عنوان URL للخدمات وعناوين URL للمصادقة بشكل صحيح تحت الخدمة الهاتفية على Express CallManager Cisco.عنوان IP هو 10.50.10.125 من هذا :Cisco Unity Express

cme#**show running-config | include url**

url services http://10.50.10.125/voiceview/common/login.do url authentication http://10.50.10.125/voiceview/authentication/authenticate.do

2. إما انتقل إلى واجهة سطر الأوامر (CLI) الخاصة بوحدة Cisco Unity Express وحدد **show voiceView** configuration أو انتقل إلى واجهة المستخدم الرسومية (Express Unity Cisco) GUI وحدد < VoiceEmail Configuration > Express View Voice للتحقق مما إذا تم تمكين VVE. se-10-50-10-125#**show voiceview configuration** Phone service URL: http:///voiceview/common/login.do Enabled: Yes

Idle Timeout (minutes): 30

3. للحصول على Cisco Unity Express مسجل مع خادم Cisco CallManager، قم بإصدار **show ccn status** Cisco Unity Express تسجيل من للتحقق Cisco Unity Express الأوامر سطر واجهة من ccm-manager .Cisco CallManager مع se-10-50-30-125#**show ccn status ccm-manager** JTAPI Subsystem is currently registered with Call Manager: 180.180.180.3

# Cisco Unity Express مسارات

في هذا المثال، تم تعطيل VVE. إذا كان عنوان URL خاطئا، أو أن Express Unity Cisco غير مسجل مع Cisco CallManager، لا يتم إنشاء أي إخراج.

se-10-50-10-125#**show trace buffer tail** ...Press <CTRL-C> to exit WFSP APP 0 WFSysdbNdApp::get exit 08:19:17.885 01/31 1503 :vovw cont 0 Enter Controller Requested URI 08:19:52.217 01/31 6754 voiceview/common/login.do **vovw sydb 0 /sw/apps/vui/vvconfig/enabled 08:19:52.218 01/31 6754 vovw sydb 0 0 08:19:52.223 01/31 6754** vovw cont 0 Exit Controller Requested URI: /voiceview/common/login.do 08:19:52.226 01/31 6754 vovw cont 0 Enter Controller Requested URI: /voiceview/common/login.do 08:19:58.731 01/31 6664 vovw sydb 0 /sw/apps/vui/vvconfig/enabled 08:19:58.731 01/31 6664 vovw sydb 0 0 08:19:58.731 01/31 6664 vovw cont 0 Exit Controller Requested URI: /voiceview/common/login.do 08:19:58.732 01/31 6664 vovw cont 0 Enter Controller Requested URI: /voiceview/common/login.do 08:20:54.181 01/31 6754 vovw sydb 0 /sw/apps/vui/vvconfig/enabled 08:20:54.181 01/31 6754 vovw sydb 0 0 08:20:54.181 01/31 6754 /vovw cont 0 Exit Controller Requested URI: /voiceview 08:20:54.183 01/31 6754

#### <span id="page-3-0"></span>يتعذر تسجيل الدخول إلى Express View Voice) لم يتم العثور على المضيف)

#### وصف المشكلة

عند الضغط على زر الخدمات للوصول إلى صفحة تسجيل الدخول إلى VVE، يتم عرض .

#### الحل

أكمل الخطوات التالية:

- 1. تحقق مما إذا كان Cisco Unity Express قيد التشغيل أم لا. ثم انتقل إلى واجهة سطر الأوامر (CLI) وحدد configuration voiceView show أو انتقل إلى واجهة المستخدم الرسومية (GUI (وحدد < VoiceEmail Configuration > Express View Voice للتحقق من تمكين خدمة VVE وتشغيلها.
- 2. إذا كان قيد التشغيل وتم تشغيله، فعليك إصدار show running-config **| تضمين** امر url من الموجه للتحقق من URL الخدمات.

# <span id="page-4-0"></span>النظام غير متوفر مؤقتا

#### وصف المشكلة

عندما يضغط المستخدم على الزر **خدمات** أو أي مفتاح لين، . عرض رسالة الخطأ .

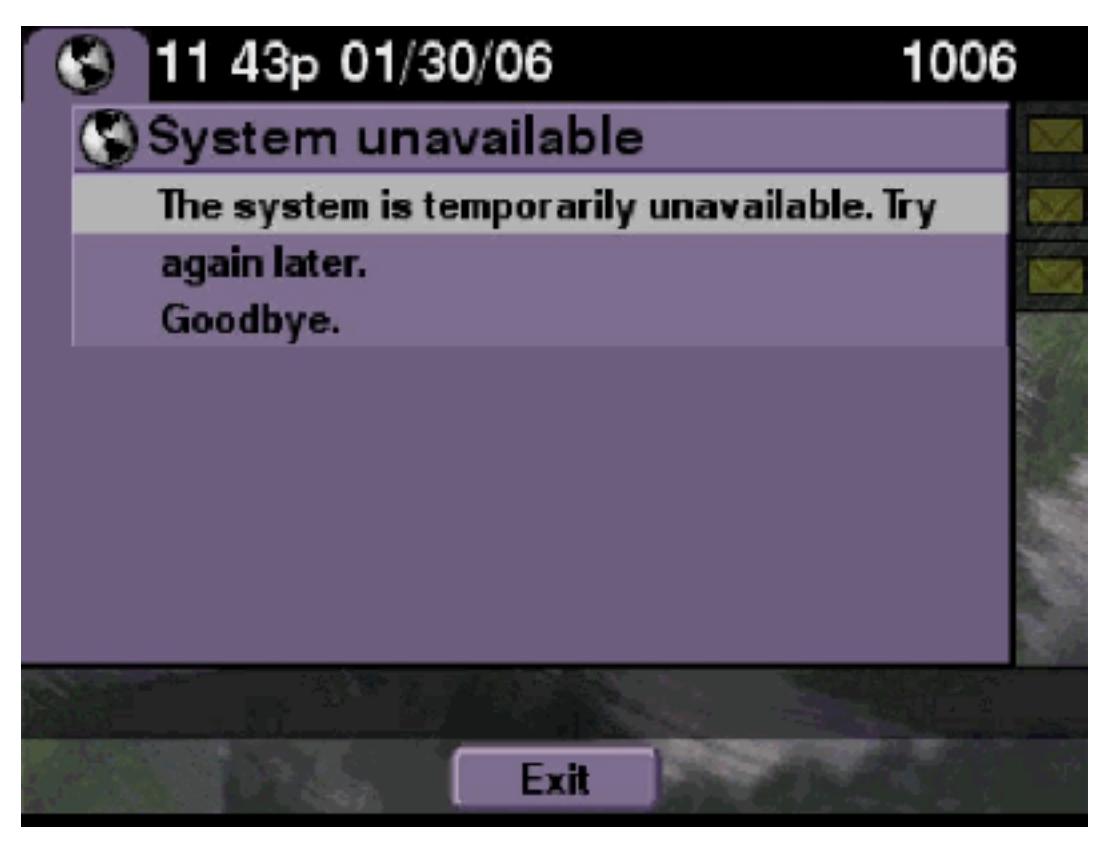

### الحل

تحقق لمعرفة ما إذا كان Express Unity Cisco في وضع عدم الاتصال إما من CLI Express Unity Cisco أو من واجهة المستخدم الرسومية Express Unity Cisco. إذا قمت بالنقر فوق أي صفحة، فإنها تخبرك بأن النظام غير متصل. كما تم توفير خيار لإعادة النظام إلى العمل عبر الإنترنت.

> se-10-50-30-125#**offline** WARNING!!!: If you are going offline to do a backup, it is recommended!!! ,that you save the current running configuration using the 'write' command .prior to going to the offline state Are you sure you want to go offline[n]? : y #(se-10-50-30-125(offline تآثر se-10-50-10-125>**trace voiceview all** se-10-50-10-125>**trace voiceview-ccn all** <se-10-50-10-125 voiceview controller " " Setting session locale en\_US 15:22:41.577 02/06 2302 voiceview sysdb " " /sw/apps/monitor/ctrl/offline 15:22:41.577 02/06 2302 voiceview sysdb " " 1 15:22:41.579 02/06 2302 " " voiceview controller 15:22:41.579 02/06 2302 Exit Controller Forward URI: /common/offline.do " " voiceview controller 15:22:41.580 02/06 2302

Enter Controller Requested URI: /voiceview/common/offline.do voiceview sysdb " " /sw/apps/vui/vvconfig/enabled 15:22:41.580 02/06 2302 voiceview sysdb " " 1 15:22:41.581 02/06 2302 " " voiceview controller 15:22:41.585 02/06 2302 Exit Controller Requested URI: /voiceview/WEB-INF/screens/phoneobjects/CiscoIPPhoneText.jsp عرض خطأ المصادقة عند تسجيل مستخدم ما في Express View Voice

#### وصف المشكلة

عندما يضغط المستخدم على زر الخدمات أو يقوم بتسجيل الدخول إلى VVE، يظهر خطأ في المصادقة. يظهر هذا الخطأ أيضا عندما يصغي المستخدم إلى رسالة أو يرسلها.

<span id="page-5-0"></span>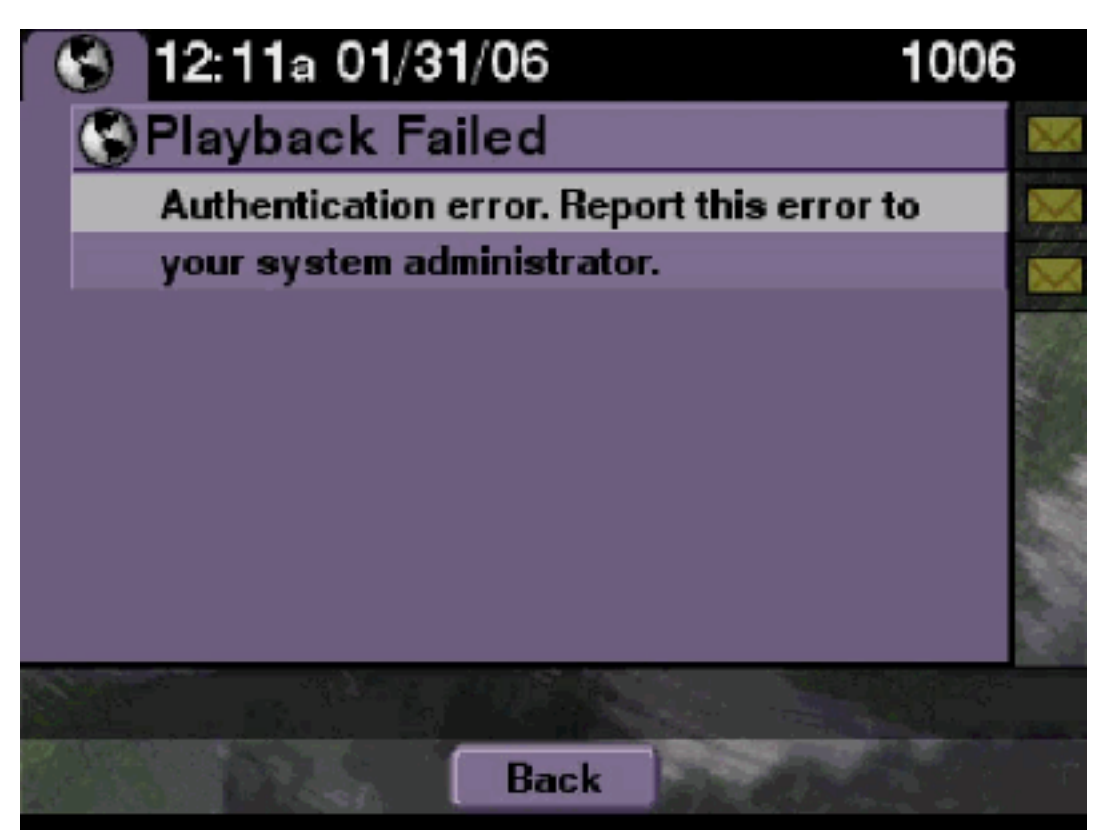

# الحل

أكمل الخطوات التالية:

1. قم بإصدار الأمر show software license للتحقق مما إذا كنت تقوم بتشغيل الترخيص الصحيح على النظام لديك.

```
se-10-50-10-125#show software licenses
                                         :Core
                     Application mode: CCME -
               Total usable system ports: 8 -
                    :Voicemail/Auto Attendant
    Max system mailbox capacity time: 6000 -
Default # of general delivery mailboxes: 20 -
       Default # of personal mailboxes: 100 -
      Max # of configurable mailboxes: 120 -
                                   :Languages
         Max installed languages: unlimited -
                   Max enabled languages: 2 -
```
.2 إذا كان لديك نظام تم تكوينه من Express CallManager Cisco وكان لديك ترخيص CallManager Cisco،

فسيعرض هذا الخطأ.

- .3 تحقق مما إذا تم تكوين عنوان URL للمصادقة بشكل صحيح أو أنه مفقود.
- 4. احيانا يخزن الهاتف بيانات الاعتماد. إذا لم تنجح اي من هذه الخطوات، قم بإجراء إعادة تشغيل قوية (إيقاف التشغيل والتشغيل) على الهاتف.

Cisco Unity Express مسارات

se-10-50-10-125>**trace voiceview all** se-10-50-10-125>**trace voiceview-ccn all** se-10-50-10-125>**show trace buffer tail** vovw sydb 0 CCM 17:52:00.090 02/06 6194 vovw sydb 0 /sw/apps/wf/ccnapps/configurations/craAesop 17:52:00.090 02/06 6194 ccnwfapp/wfjtapi/ciscoccnatpassword/ vovw sydb 0 17:52:00.091 02/06 6194 vovw vcmt 0 SoundTransmitter started 17:52:00.092 02/06 6194 vovw vcmt 0 New CRA callId: 57 17:52:00.096 02/06 6194 vovw prxy 0 CiscoIPPhoneResponseParser opening the socket 17:52:00.103 02/06 6194 vovw prxy 0 CiscoIPPhoneResponseParser close socket 17:52:00.146 02/06 6194 **:vovw vcmt 0 IOException: Server returned HTTP response code 17:52:00.151 02/06 6194 for URL: http://10.50.10.67/CGI/Execute 401** :vovw cont 0 Exit Controller Requested URI 17:52:00.154 02/06 6194 voiceview/WEB-INF/screens/phoneobjects/CiscoIPPhoneText.jsp/

## <span id="page-6-0"></span>علبة البريد المستخدمة بالفعل عندما يقوم المستخدم بتسجيل الدخول إلى Express View Voice

#### وصف المشكلة

عندما يقوم المستخدم بتسجيل الدخول إلى VVE، . بعروض رسائل الخطأ . 11 44p 01/30/06 1006 Mailbox is in use. 4 Error: This mailbox is already in use. For help, contact your system administrator. п Exit

أكمل الخطوات التالية:

```
تحقق لمعرفة ما إذا كانت جلسة عمل TUI لعلبة البريد هذه نشطة. قم بإصدار الأمر show ccn call
application لمعرفة ما إذا كانت أي إستدعاءات TUI نشطة وأصدر الأمر show voiceView session لمعرفة
 عدد جلسات عمل VVE النشطة.إذا كانت جلسة عمل TUI نشطة وتحاول تسجيل الدخول إلى علبة البريد تلك
                                       من نفس الهاتف أو من هاتف مختلف، تظهر رسالة الخطأ هذه.
                                                   se-10-50-10-125>show voiceview sessions
                                                     Mailbox RTP User ID Phone MAC Address
                                                            Yes lindsay 000C.30DE.5EA8 1004
                                                             Yes venus 0015.629F.8706 1016
                                                                               (session(s 2
                                                                     (active RTP stream(s 2
                                                 se-10-50-10-125>show ccn call application
                                                   Active Call Details for Subsystem : SIP
                                                  -**** Details for route ID : 1200 ****
                                                      -------------------------------------
                                                  ** Active Port #1: Call and Media info **
                                                 ------------------------------------------
                                                                               Port ID : 5
                                                                       Port Impl ID : 16906
                                                                       Port State : IN USE
                                                                             Call Id : 265
                              Call Impl Id : EEB034F9-B76811DA-9A72CAAD-D5085A1@10.50.10.1
                                                                Call State : CALL_ANSWERED
                                                         Call active time(in seconds) : 73
                                                        Application Associated : voicemail
                                                         Application Task Id : 16000000125
                                                                      Called Number : 1200
                                                                            : Dialed Number
                                                                     Calling Number : 1012
                                                                                      : ANI
                                                                                    : DNIS
                                                                CLID : sip:1012@10.50.10.1
                                                                     Arrival Type : DIRECT
                                                                  : Last Redirected Number
                                                                  : Original Called Number
                                                                  : Original Dialed Number
                                                                              Media Id : 6
                                                                      Media State : IN_USE
                                                    Media Destination Address : 10.50.10.1
                                                            Media Destination Port : 19116
                                                                     Destination Size : 30
                                                         Destination Payload : G711ULAW64K
                                                       Media Source Address : 10.50.10.125
                                                                 Media Source Port : 16906
                                                                          Source Size : 30
                                                              Source Payload : G711ULAW64K
                                                  ** Active Port #2: Call and Media info **
```
.1

```
------------------------------------------
                                                 Port ID : 4
                                        Port Impl ID : 16904
                                         Port State : IN USE
                                               Call Id : 268
Call Impl Id : 11D25918-B76911DA-9A98CAAD-D5085A1@10.50.10.1
                                  Call State : CALL_ANSWERED
                           Call active time(in seconds) : 15
                          Application Associated : voicemail
                           Application Task Id : 16000000127
                                        Called Number : 1200
                                              : Dialed Number
                                       Calling Number : 1006
                                                        : ANI
                                                       : DNIS
                                  CLID : sip:1006@10.50.10.1
                                       Arrival Type : DIRECT
                                    : Last Redirected Number
                                    : Original Called Number
                                    : Original Dialed Number
                                                Media Id : 4
                                        Media State : IN_USE
                      Media Destination Address : 10.50.10.1
                              Media Destination Port : 18310
                                       Destination Size : 30
                           Destination Payload : G711ULAW64K
                         Media Source Address : 10.50.10.125
                                   Media Source Port : 16904
                                            Source Size : 30
                                Source Payload : G711ULAW64K
```
في حالات نادرة جدا، يمكن قفل صندوق البريد. قم بإلغاء تأمين علبة البريد من واجهة سطر الأوامر (CLI) (قم .2 بإصدار الأمر VoiceEmail mailbox) أو من واجهة المستخدم الرسومية (GUI) حدد VoiceEmail > Mailbox، واختر علبة البريد، وانقر فوق **إلغاء التأمين** لمحاولة تحرير هذا الاتصال.

إن ما من VVE جلسة أو TUI نداء نشط وأنت بعد تتلقى the all ميناء مشغول رسالة، هو يعني أن الميناء يتلقى يصبح ب التصق. قم بمسح جلسات عمل VVE وجلسة TUI كما هو موضح هنا:

### إنهاء جلسة عمل VVE:

se-10-50-10-125>**service voiceview session terminate mailbox 1004**

#### إنهاء جلسة عمل TUI:

**?** se-10-50-10-125>**ccn call terminate call** (CALL Call Impl ID (Use 'show ccn call route' to get impl id **?** se-10-50-10-125>**ccn call terminate port** (PORT Port Impl ID (Use 'show ccn call route' to get impl id ملاحظة: يمكن الحصول على المعرف من إخراج تطبيق إستدعاء العرض.

Cisco Unity Express مسارات

...Press <CTRL-C> to exit vovw cont 0 Exit Controller 11:13:21.288 01/31 6413 Requested URI: /voiceview/WEB-INF/screens/phoneobjects/CiscoIPPhoneText.jsp : vovw auth 0 VM SS sent message to logout 11:14:11.947 01/31 1087 PERSONAL\_00000000000000000000079 vovw sess 0 SessionProperties doLogoutCleanup for 1001 11:14:11.948 01/31 1087 vovw cont 0 Center Controller 11:14:17.209 01/31 6413 Requested URI: /voiceview/common/login.do vovw sess 0 LOGIN request 11:14:17.210 01/31 6413 vovw sess 0 1001 11:14:17.244 01/31 6413 vovw sess 0 Found mailbox 11:14:17.244 01/31 6413 vovw sess 0 Valid extension 11:14:17.244 01/31 6413 vovw sess 0 Verifying user password 11:14:17.245 01/31 6413 vovw sess 0 Opening mailbox 11:14:17.283 01/31 6413 **.vovw sess 0 Mailbox already in use 11:14:17.318 01/31 6413** vovw cont 0 Exit Controller 11:14:17.322 01/31 6413 Requested URI: /voiceview/WEB-INF/screens/phoneobjects/CiscoIPPhoneText.jsp

<span id="page-9-0"></span>جميع منافذ الصوت مشغولة

### وصف المشكلة

عندما يحاول المستخدم الاستماع إلى رسالة أو إرسالها عبر VVE، إما أن : . أو : . . تظهر رسالة الخطأ.

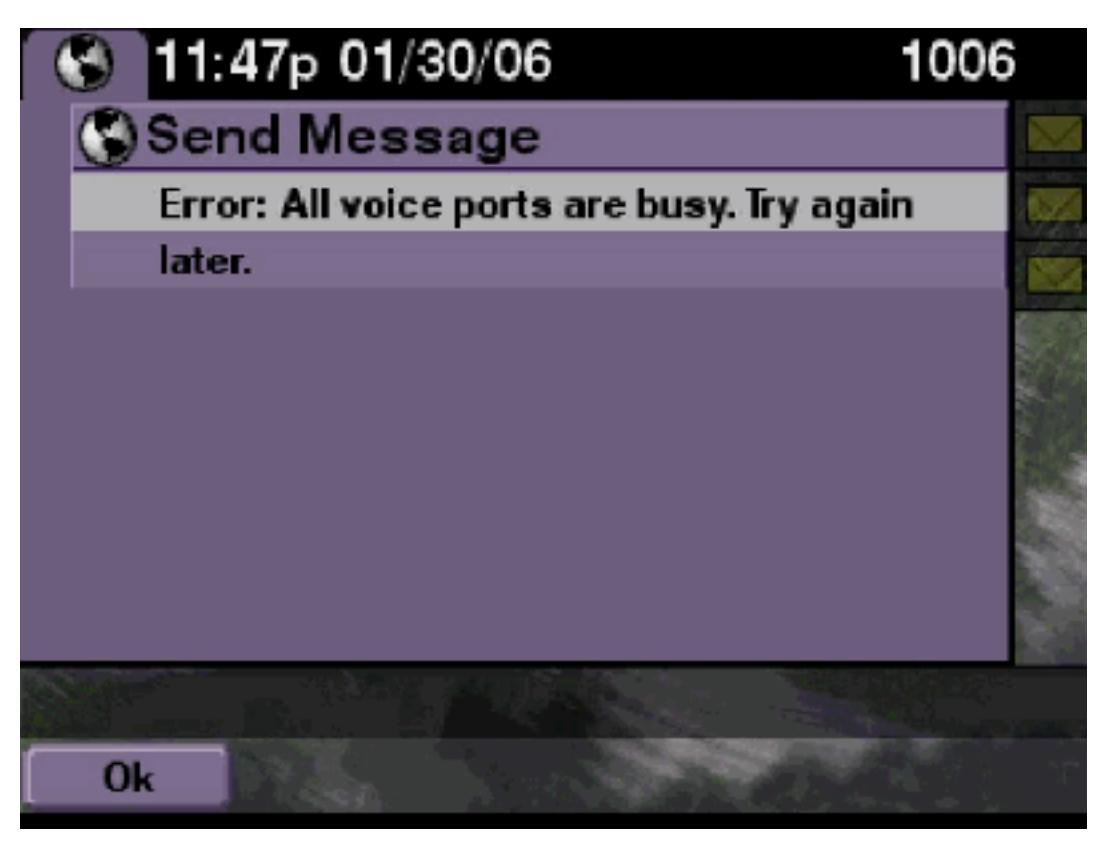

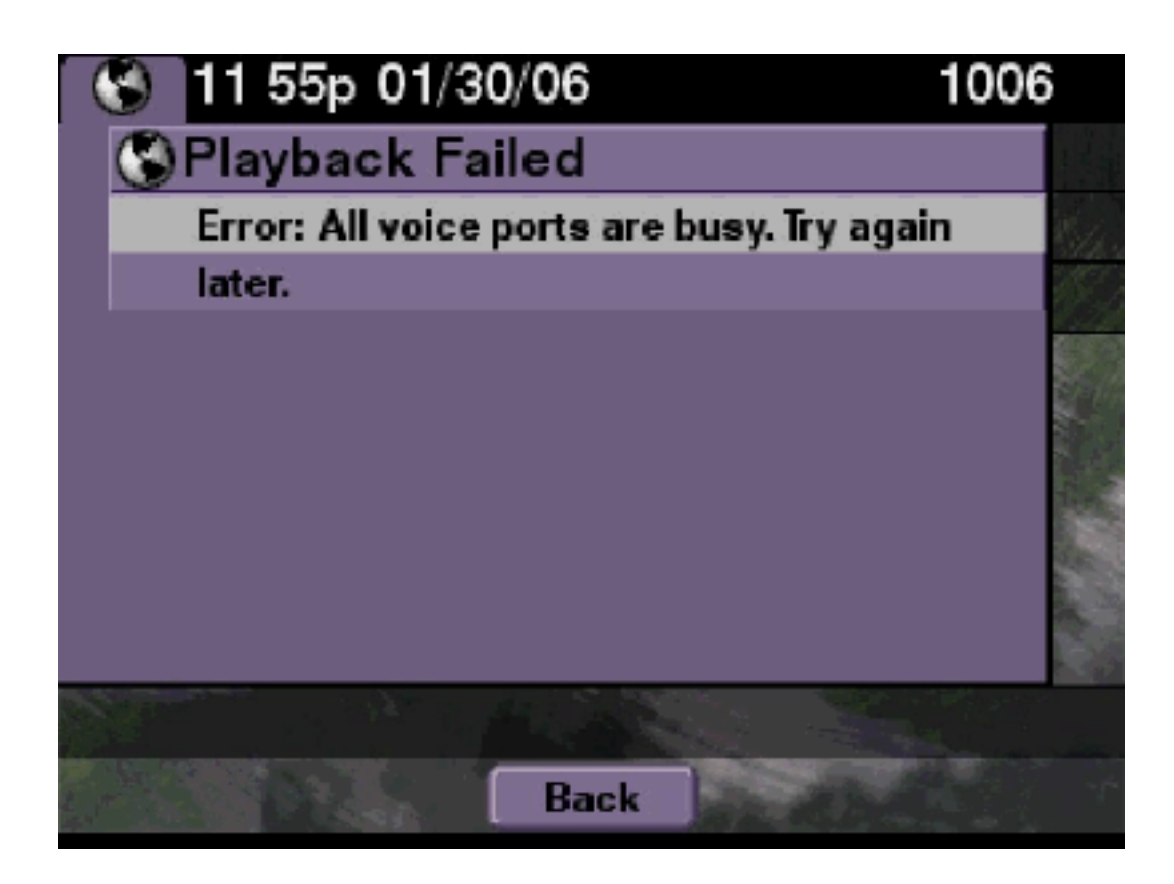

إما العدد الأقصى لجلسات عمل TUI أو جلسات VVE نشطة. قم بإصدار الأمر application call ccn show لعرض عدد المكالمات النشطة. على سبيل المثال، تظهر رسالة الخطأ هذه على EC-CUE-NM إذا كانت 16 جلسة TUI نشطة وإذا حاولت إرسال رسالة أو الاستماع إلى رسالة عبر VVE.

حرر منفذا لحل هذه المشكلة.

se-10-50-10-125>**show voiceview sessions** Mailbox RTP User ID Phone MAC Address Yes lindsay 000C.30DE.5EA8 1004 Yes venus 0015.629F.8706 1016 Yes maria 0015.C68E.6C1E 1013 Yes svetlana 0015.63EE.3790 1015 Yes elena 0015.629F.888B 1014 Yes ivan 0015.6269.57D2 1009 Yes seles 0016.4676.4FCA 1012 Yes vera 0012.7F02.7EAC 1006 (session(s 8 (active RTP stream(s 8 se-10-50-10-125>**show ccn call application** Active Call Details for Subsystem : SIP ----------------------------------------- \*\*\*\* Details for route ID : 1200 \*\*\*\* ------------------------------------- \*\* Active Port #1: Call and Media info \*\*

------------------------------------------ Port ID : 5 Port Impl ID : 16906 Port State : IN USE Call Id : 265 Call Impl Id : EEB034F9-B76811DA-9A72CAAD-D5085A1@10.50.10.1 Call State : CALL\_ANSWERED Call active time(in seconds) : 73 Application Associated : voicemail Application Task Id : 16000000125 Called Number : 1200 : Dialed Number Calling Number : 1012 : ANI : DNIS CLID : sip:1012@10.50.10.1 Arrival Type : DIRECT : Last Redirected Number : Original Called Number : Original Dialed Number Media Id : 6 Media State : IN\_USE Media Destination Address : 10.50.10.1 Media Destination Port : 19116 Destination Size : 30 Destination Payload : G711ULAW64K Media Source Address : 10.50.10.125 Media Source Port : 16906 Source Size : 30 Source Payload : G711ULAW64K \*\* Active Port #2: Call and Media info \*\* ------------------------------------------ Port ID : 4 Port Impl ID : 16904 Port State : IN\_USE Call Id : 268 Call Impl Id : 11D25918-B76911DA-9A98CAAD-D5085A1@10.50.10.1 Call State : CALL\_ANSWERED Call active time(in seconds) : 15 Application Associated : voicemail Application Task Id : 16000000127 Called Number : 1200 : Dialed Number Calling Number : 1006 : ANI : DNIS CLID : sip:1006@10.50.10.1 Arrival Type : DIRECT : Last Redirected Number : Original Called Number : Original Dialed Number Media Id : 4 Media State : IN\_USE Media Destination Address : 10.50.10.1 Media Destination Port : 18310 Destination Size : 30 Destination Payload : G711ULAW64K Media Source Address : 10.50.10.125

Media Source Port : 16904 Source Size : 30 Source Payload : G711ULAW64K \*\* Active Port #3: Call and Media info \*\* ------------------------------------------ Port ID : 7 Port Impl ID : 16910 Port State : IN\_USE Call Id : 261 Call Impl Id : D16FCE50-B76811DA-9A4ECAAD-D5085A1@10.50.10.1 Call State : CALL\_ANSWERED Call active time(in seconds) : 124 Application Associated : voicemail Application Task Id : 16000000121 Called Number : 1200 : Dialed Number Calling Number : 1014 : ANI : DNIS CLID : sip:1014@10.50.10.1 Arrival Type : DIRECT : Last Redirected Number : Original Called Number : Original Dialed Number Media Id : 1 Media State : IN\_USE Media Destination Address : 10.50.10.1 Media Destination Port : 18634 Destination Size : 30 Destination Payload : G711ULAW64K Media Source Address : 10.50.10.125 Media Source Port : 16910 Source Size : 30 Source Payload : G711ULAW64K \*\* Active Port #4: Call and Media info \*\* ------------------------------------------ Port ID : 1 Port Impl ID : 16898 Port State : IN\_USE Call Id : 264 Call Impl Id : E7314493-B76811DA-9A68CAAD-D5085A1@10.50.10.1 Call State : CALL\_ANSWERED Call active time(in seconds) : 88 Application Associated : voicemail Application Task Id : 16000000124 Called Number : 1200 : Dialed Number Calling Number : 1016 : ANI : DNIS CLID : sip:1016@10.50.10.1 Arrival Type : DIRECT : Last Redirected Number : Original Called Number : Original Dialed Number

Media Id : 2 Media State : IN\_USE Media Destination Address : 10.50.10.1 Media Destination Port : 16586 Destination Size : 30 Destination Payload : G711ULAW64K Media Source Address : 10.50.10.125 Media Source Port : 16898 Source Size : 30 Source Payload : G711ULAW64K

#### Cisco Unity Express مسارات

se-10-50-10-125#**show trace buffer tail** vovw cont 0 Center Controller 20:59:12.362 03/15 6999 Requested URI: /voiceview/voicemail/playvm.do vovw vcmt 0 Adding OID: 19225 20:59:12.740 03/15 6999 vovw vcmt 0 Total play time 495 20:59:12.742 03/15 6999 vovw sydb 0 /sw/limits/global/applicationMode 20:59:12.742 03/15 6999 vovw sydb 0 ITS 20:59:12.742 03/15 6999 vovw sydb 0 /sw/limits/global/applicationMode 20:59:12.743 03/15 6999 vovw sydb 0 ITS 20:59:12.743 03/15 6999 vovw vcmt 0 SoundTransmitter started 20:59:12.745 03/15 6999 VCCN svve 0 requestNewSession: enter 20:59:12.748 03/15 7185 VCCN svve 0 New contact created id: 1866 20:59:12.749 03/15 7185 VCCN svve 0 Number of active contacts: 8 20:59:12.749 03/15 7185 vovw vcmt 0 New CRA callId: 1866 20:59:12.750 03/15 6999 VCCN svve 0 Number of active contacts: 7 20:59:12.814 03/15 7185 VCCN svve 0 VVEContact: terminate(): 1866 20:59:12.815 03/15 7185 **vovw vcmt 0 VVEException: MissingChannel: All voice ports busy 20:59:12.816 03/15 6999**

### <span id="page-13-0"></span>فشل تسجيل الدخول بسبب انتهاء صلاحية PIN

#### وصف المشكلة

عندما يحاول المستخدم تسجيل الدخول إلى علبة البريد، يتم عرض رسالة PIN منتهية الصلاحية.

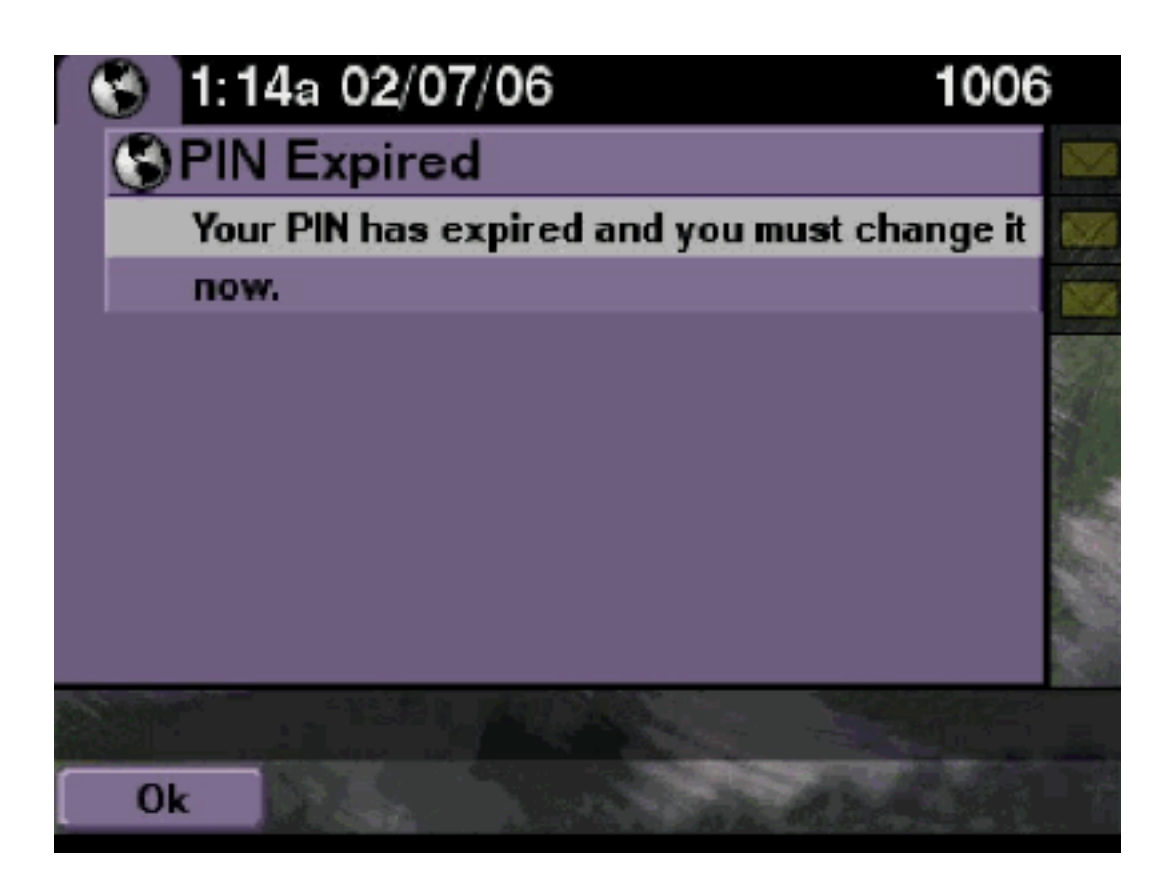

تحقق لمعرفة ما إذا كان لدى المستخدم مجموعة PIN فارغة وتم تعيين البرنامج التعليمي على إيقاف التشغيل.

Cisco Unity Express مسارات

se-10-50-10-125>**trace voiceview all** se-10-50-10-125>**trace voiceview-ccn all** se-10-50-10-125>**show trace buffer tail** vovw sydb 0 0 17:16:01.821 02/06 6651 vovw cont 0 Center Controller 17:16:01.821 02/06 6651 Requested URI: /voiceview/common/login.do vovw sess 0 LOGIN request 17:16:01.822 02/06 6651 vovw sess 0 1006 17:16:01.859 02/06 6651 vovw sess 0 Found mailbox 17:16:01.859 02/06 6651 vovw sess 0 Valid extension 17:16:01.859 02/06 6651 vovw sess 0 Verifying user password 17:16:01.859 02/06 6651 **vovw sess 0 User PIN has expired 17:16:01.890 02/06 6651** vovw sess 0 Opening mailbox 17:16:01.890 02/06 6651 vovw sess 0 Open mailbox successful 17:16:01.985 02/06 6651 vovw sess 0 SessionProperties logged in 17:16:01.985 02/06 6651 user 1006 session: wbj3dfb391 from 10.50.10.67 ...vovw sess 0 Session Info provider attaching 17:16:01.985 02/06 6651 vovw sess 0 Session Info provider attached 17:16:01.987 02/06 6651 vovw sess 0 SessionProperties number of users now: 1 17:16:01.987 02/06 6651 vovw sess 0 Forward to password expired page 17:16:02.005 02/06 6651 vovw cont 0 Exit Controller 17:16:02.141 02/06 6651 Requested URI: /voiceview/WEB-INF/screens/phoneobjects/CiscoIPPhoneText.jsp

<span id="page-14-0"></span>فشل تسجيل الدخول عند تعطيل علبة البريد

وصف المشكلة

عندما يحاول المستخدم تسجيل الدخول إلى علبة البريد، . . عرض رسالة الخطأ.

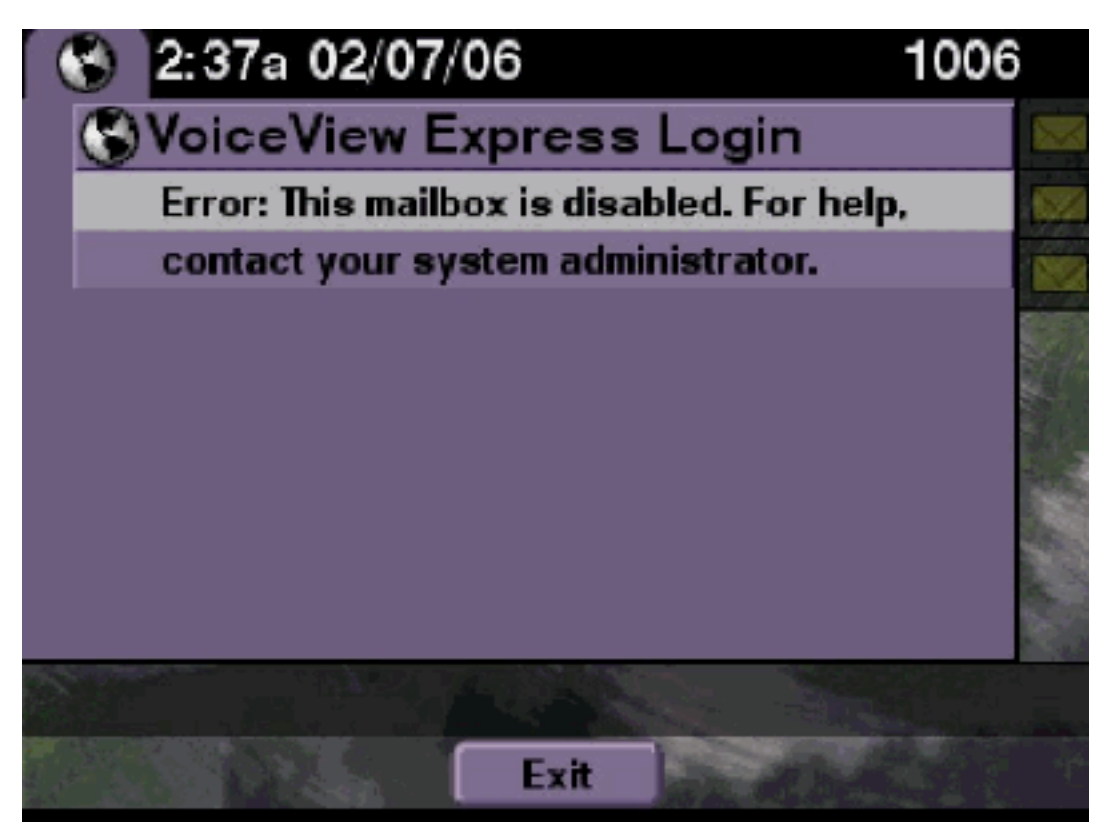

# الحل

وهذا هو السلوك المتوقع. للسماح بتسجيل الدخول، إما انتقل إلى واجهة سطر الأوامر (CLI (الخاصة ب Unity Cisco Express وأصدر الأمر enable ضمن مستخدم مالك علبة البريد الصوتي في وضع التكوين أو انتقل إلى واجهة المستخدم الرسومية (GUI (الخاصة ب Express Unity Cisco وحدد Mailbox > VoiceEmail، واختر علبة بريد المستخدم، وحدد enable لتمكين علبة بريد المستخدم.

#### Cisco Unity Express مسارات

```
se-10-50-10-125>trace voiceview all
                                    se-10-50-10-125>trace voiceview-ccn all
                                     se-10-50-10-125>show trace buffer tail
                          vovw sess 0 LOGIN request 18:26:13.785 02/06 6441
                                   vovw sess 0 1006 18:26:13.824 02/06 6441
                          vovw sess 0 Found mailbox 18:26:13.824 02/06 6441
                        vovw sess 0 Valid extension 18:26:13.824 02/06 6441
                vovw sess 0 Verifying user password 18:26:13.824 02/06 6441
                        vovw sess 0 Opening mailbox 18:26:13.864 02/06 6441
                vovw sess 0 Open mailbox successful 18:26:13.930 02/06 6441
         .vovw sess 0 VVException/SessionProperties 18:26:13.930 02/06 6441
                                                    Error: Mailbox disabled
                        vovw cont 0 Exit Controller 18:26:13.940 02/06 6441
Requested URI: /voiceview/WEB-INF/screens/phoneobjects/CiscoIPPhoneText.jsp
```
<span id="page-15-0"></span>فشل تسجيل الدخول وتغيير PIN القوي

وصف المشكلة

عندما يحاول المستخدم تسجيل الدخول إلى علبة البريد، : View Voice: :) PIN (VoiceView Express. عرض رسالة الخطأ.

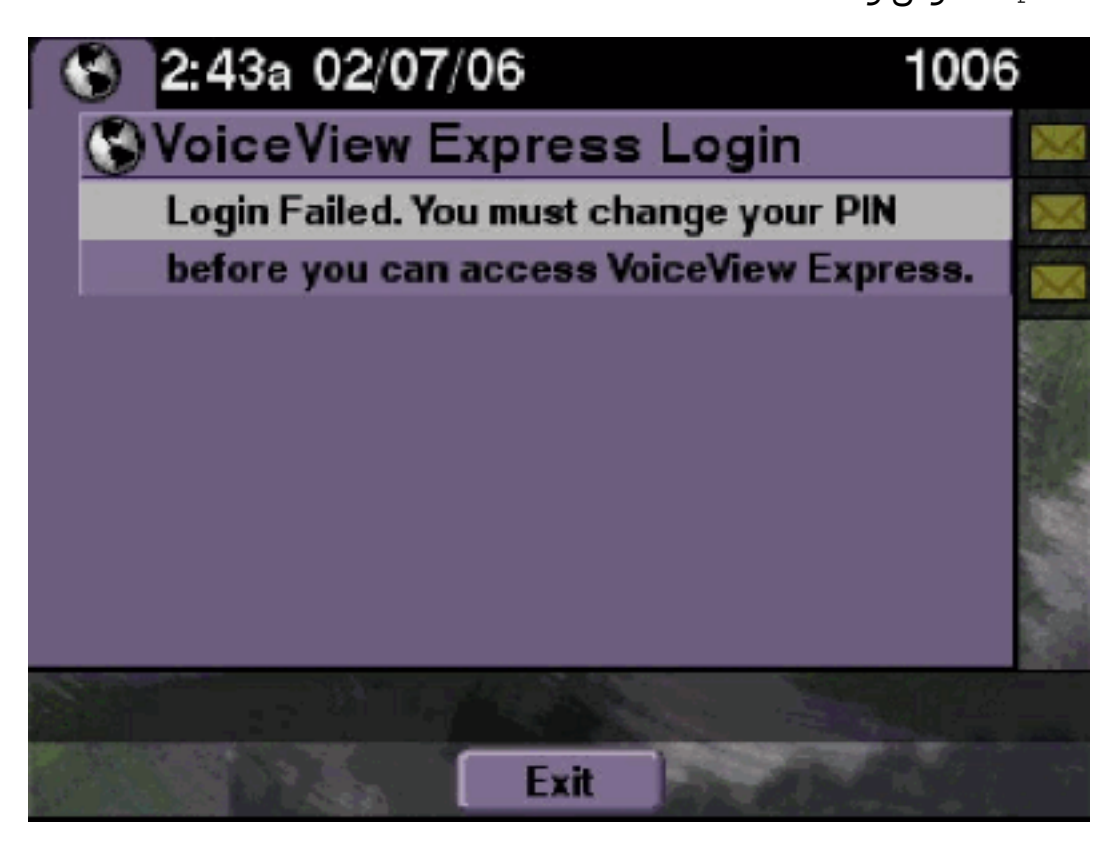

# الحل

وهذا هو السلوك المتوقع. تم تعيين البرنامج التعليمي على "تشغيل" وتم تكوين رقم تعريف شخصي فارغ. قم بإنشاء رمز PIN من واجهة سطر الأوامر (CLI (أو واجهة المستخدم الرسومية (GUI (وحاول تسجيل الدخول.

Cisco Unity Express مسارات

se-10-50-10-125>**trace voiceview all** se-10-50-10-125>**trace voiceview-ccn all** se-10-50-10-125>*show trace buffer tail* 6216 02/06 18:43:27.240 vovw sess 0 SessionProperties logged in user 1006 session: b4xuyud461 from 10.50.10.67 6216 02/06 18:43:27.240 vovw sess 0 Session Info provider attaching... 6216 02/06 18:43:27.241 vovw sess 0 Session Info provider attached 6216 02/06 18:43:27.241 vovw sess 0 SessionProperties number of users now: 1 **6216 02/06 .18:43:27.241 vovw sess 0 VVException/SessionProperties Error: Initial access with blank PIN** :vovw cont 0 Exit Controller Requested URI 18:43:27.252 02/06 6216 voiceview/WEB-INF/screens/phoneobjects/CiscoIPPhoneText.jsp/ se-10-50-10-125> username vera pin 123 خطأ في إعلام الرسالة

#### <span id="page-16-0"></span>وصف المشكلة

عندما يحاول المستخدم الوصول إلى إعدادات الرسالة > إعلامات الرسائل من خلال VVE، إعلام . يتم عرض رسالة الخطأ.

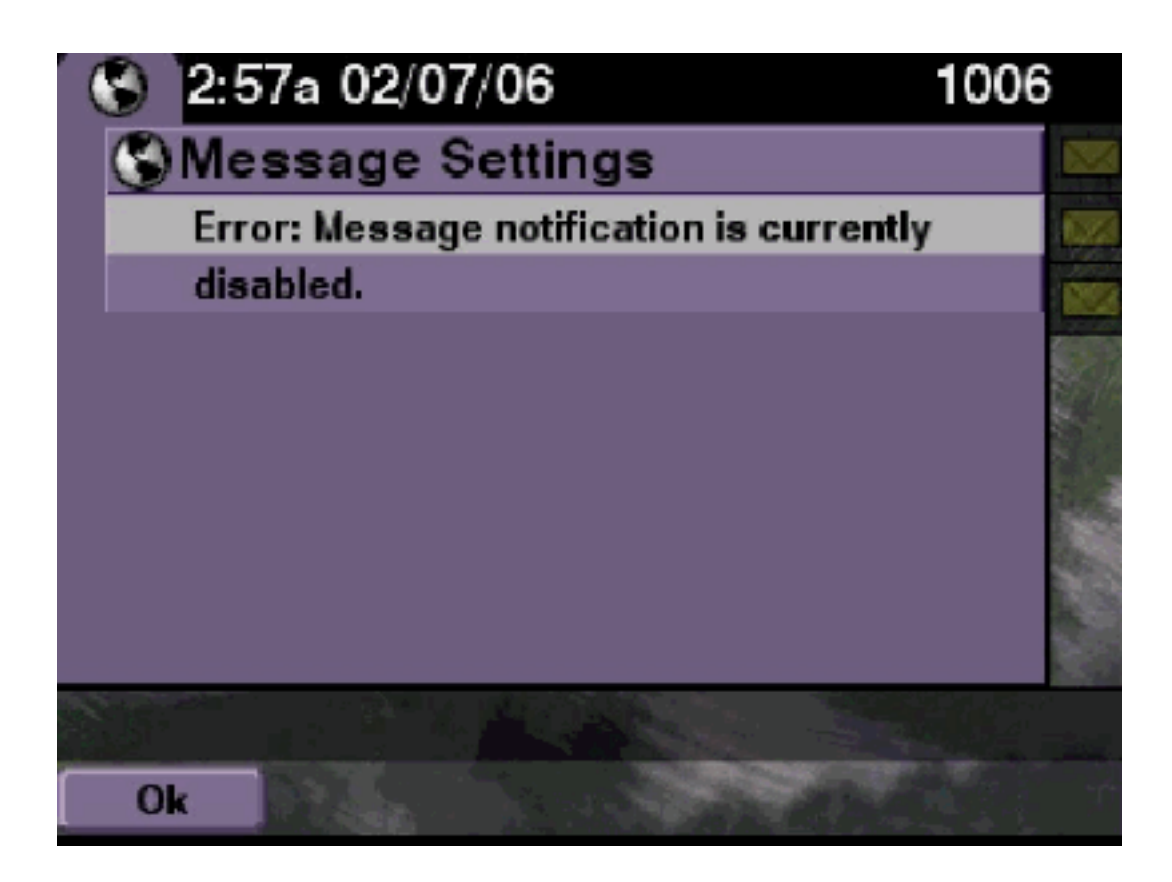

تحقق لمعرفة ما إذا تم تمكين الإعلام على مستوى النظام ثم تحقق لمعرفة ما إذا تم تمكين الإعلام لهذا المستخدم المعين. وإذا لم تكن هناك مساحة، فإما انتقل إلى واجهة سطر الأوامر (CLI (الخاصة ب Express Unity Cisco وأصدر الأمر show voiceEmail notification أو انتقل إلى واجهة المستخدم الرسومية (GUI) Cisco Unity .الواجهة لتمكين VoiceEmail > Message Notification Administration وحدد Express

Cisco Unity Express مسارات

se-10-50-10-125>**trace voiceview all** se-10-50-10-125>**trace voiceview-ccn all** <se-10-50-10-125

vovw sydb 0 1 19:00:41.405 02/06 6320 'vovw cont 0 Submit Type 'RECONFIGURE 19:00:41.405 02/06 6320 vovw sydb 0 /sw/apps/monitor/ctrl/offline 19:00:41.405 02/06 6320 vovw sydb 0 0 19:00:41.406 02/06 6320 :vovw cont 0 Center Controller Requested URI 19:00:41.406 02/06 6320 voiceview/msgsettings/NotifDeviceList.do/ vovw notf 0 Populating the form 19:00:41.407 02/06 6320 **vovw notf 0 sysEnabled true userEnabled false 19:00:41.445 02/06 6320** :vovw cont 0 Exit Controller Requested URI 19:00:41.448 02/06 6320 voiceview/WEB-INF/screens/phoneobjects/CiscoIPPhoneText.jsp/

<span id="page-17-0"></span>حدث خطأ عند محاولة الاستماع إلى الرسائل

#### وصف المشكلة

يمكن للمستخدمين تسجيل الدخول إلى خدمة Express View Voice، ولكنهم يتلقون هذا الخطأ عندما يحاولون الاستماع إلى الرسائل:

```
:Playback Failed
,Report this error to your system administrator
                 IOException:x.x.x.x/x.x.x.x:80
                          "Connection refused -
```
تحدث المشكلة عندما يكون خادم ويب للهاتف غير قابل للوصول. إما أنه معطل أو يقع جدار حماية في المنتصف.

لحل المشكلة، انتقل إلى الإعدادات > تكوين الأمان وتأكد من تعيين تمكين الوصول إلى الويب على نعم.

# <span id="page-18-0"></span>معلومات ذات صلة

- <u>[دعم تقنية الصوت](//www.cisco.com/cisco/web/psa/default.html?mode=tech&level0=268436015&referring_site=bodynav)</u>
- [دعم منتجات الاتصالات الصوتية والاتصالات الموحّدة](//www.cisco.com/cisco/web/psa/default.html?mode=prod&level0=278875240&referring_site=bodynav)
- [استكشاف أخطاء خدمة IP الهاتفية من Cisco وإصلاحها](http://www.amazon.com/exec/obidos/tg/detail/-/1587050757/102-3569222-3545713?referring_site=bodynav)
	- [الدعم التقني والمستندات Systems Cisco](//www.cisco.com/cisco/web/support/index.html?referring_site=bodynav)

ةمجرتلا هذه لوح

ةيل المادة الله من الناساب دنت ساب دنت مادينين تان تون تان ال ملابات أولان أعيمته من معت $\cup$  معدد عامل من من ميدة تاريما $\cup$ والم ميدين في عيمرية أن على مي امك ققيقا الأفال المعان المعالم في الأقال في الأفاق التي توكير المالم الما Cisco يلخت .فرتحم مجرتم اهمدقي يتلا ةيفارتحالا ةمجرتلا عم لاحلا وه ىل| اًمئاد عوجرلاب يصوُتو تامجرتلl مذه ققد نع امتيلوئسم Systems ارامستناه انالانهاني إنهاني للسابلة طربة متوقيا.